## **Diary**

## **Refers to:**

Person form → diary tab

Use the **Diary** tab to see the Candidate's availability by time, from 10 to 60 minute intervals, in a weekly format. Click on the Add button to enter their availability for that week. Click on each day you need to enter. Right click to delete an entry added by mistake.

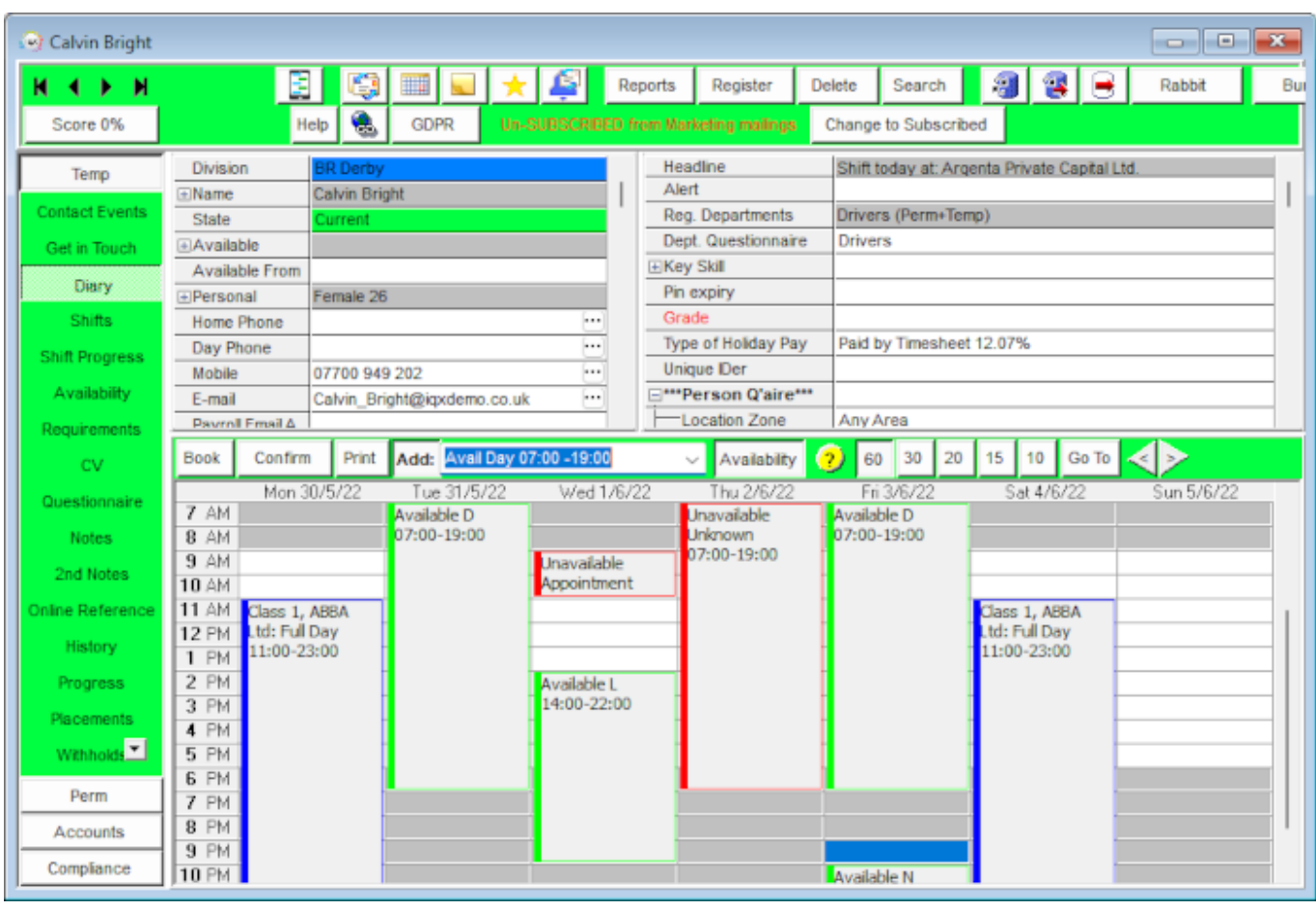

Back to [Online User Guides](https://iqxusers.co.uk/iqxhelp/doku.php?id=1_online_user_guide) back to [How to .....](https://iqxusers.co.uk/iqxhelp/doku.php?id=ug1-00)

From: <https://iqxusers.co.uk/iqxhelp/> - **iqx**

Permanent link: **<https://iqxusers.co.uk/iqxhelp/doku.php?id=ug1-09>**

Last update: **2022/06/02 12:34**

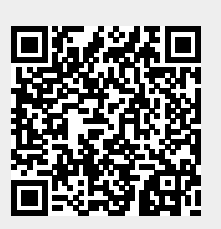

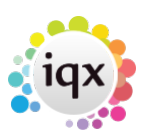